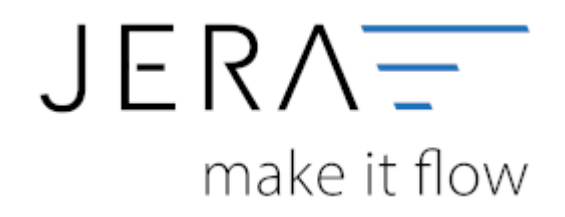

#### **Jera Software GmbH**

Reutener Straße 4 79279 Vörstetten

# Inhaltsverzeichnis

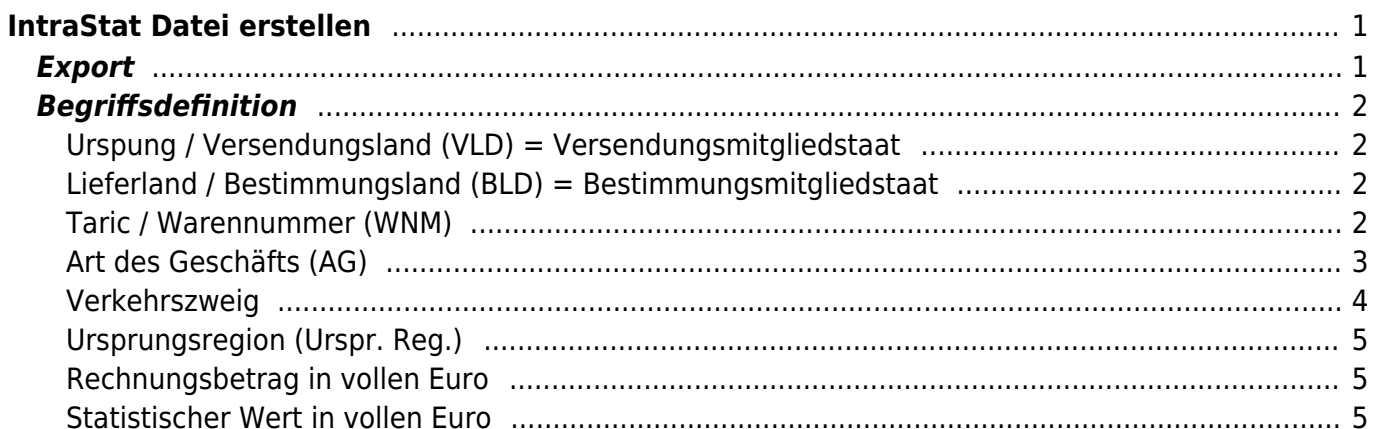

# <span id="page-2-0"></span>**IntraStat Datei erstellen**

# <span id="page-2-1"></span>**Export**

Selektieren Sie die Belege über einen Zeitraum.

Sie erhalten die Liste aller EU Belege.

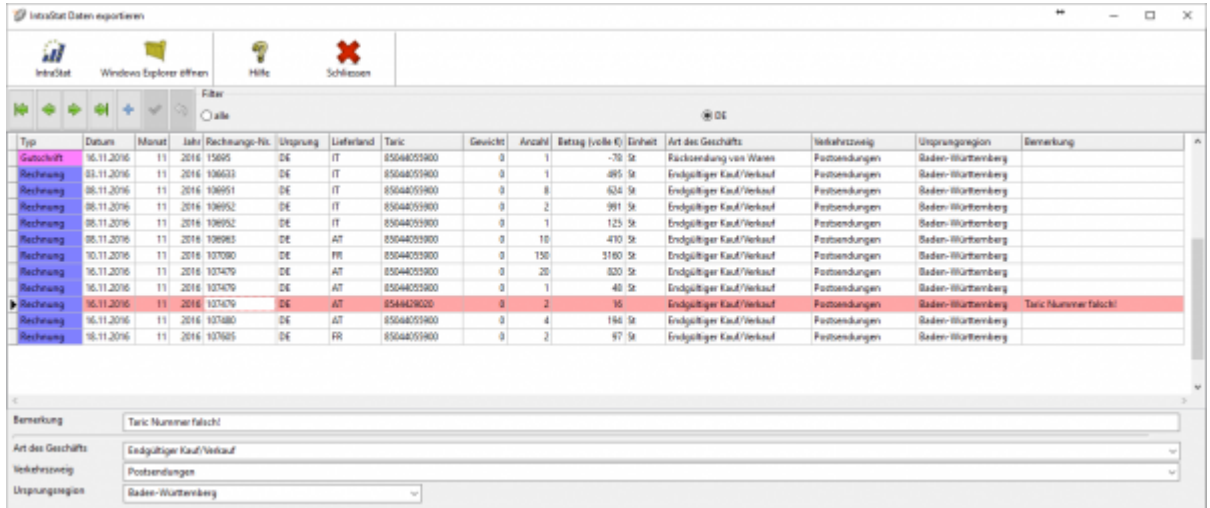

Korrigieren Sie an dieser Stelle z.B. falsche Taric Nummern. Nachdem Sie alle Fehlern korrigiert haben, können Sie den Export starten.

Zusätzlich können Sie die Angaben "Verkehrszweig" und "Ursprungsregion" anpassen.

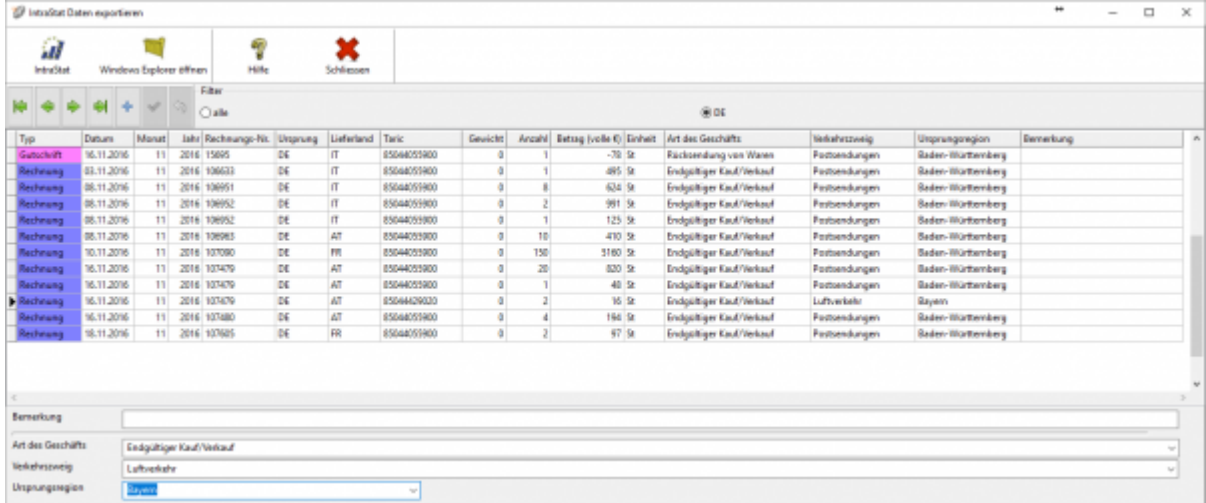

Wählen Sie den Dateinamen aus, unter der der Report abgelegt werden soll.

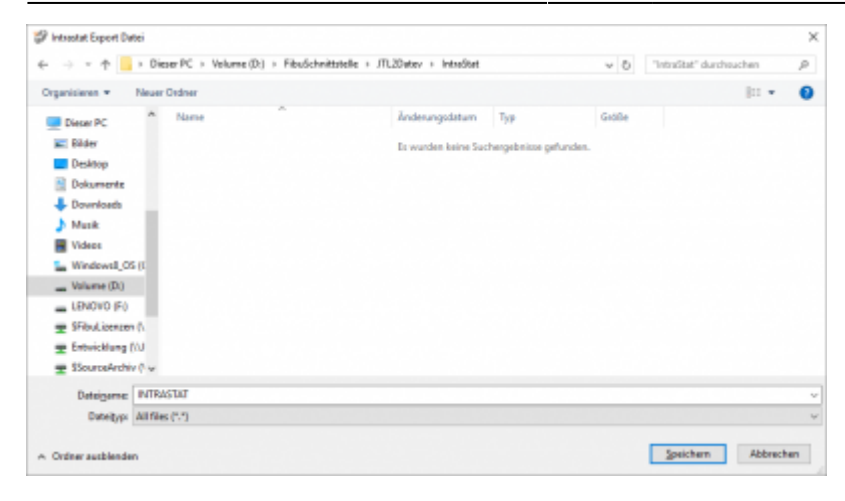

## <span id="page-3-0"></span>**Begriffsdefinition**

#### <span id="page-3-1"></span>**Urspung / Versendungsland (VLD) = Versendungsmitgliedstaat**

Anzugeben ist der Mitgliedstaat der Europäischen Union, aus dem die Waren mit dem Ziel "Bestimmungsmitgliedstaat Deutschland" abgesandt worden sind. Ist dieser Versendungsmitgliedstaat nicht bekannt, so kann der Einkaufsmitgliedstaat angegeben werden. Einkaufsmitgliedstaat ist der Mitgliedstaat, in dem der Vertragspartner (Verkäufer) ansässig ist, mit dem der Vertrag, reine Beförderungsverträge ausgenommen, der zur Lieferung der Waren nach Deutschland führt, geschlossen wurde. Anzugeben ist der ISO-Alpha-2-Ländercode des Länderverzeichnisses für die Außenhandelsstatistik. Siehe das [aktuelle Länderverzeichnis](https://www.destatis.de/DE/Methoden/Klassifikationen/Aussenhandel/Laenderverzeichnis.pdf?__blob=publicationFile) für die Außenhandelsstatistik.

#### <span id="page-3-2"></span>**Lieferland / Bestimmungsland (BLD) = Bestimmungsmitgliedstaat**

Anzugeben ist der EU-Mitgliedstaat, in den die Waren verbracht werden, um dort ge- oder verbraucht, bzw. be- oder verarbeitet zu werden; ist der Bestimmungsmitgliedstaat nicht bekannt, so gilt als Bestimmungsmitgliedstaat der letzte bekannte EU-Mitgliedstaat, in den die Waren verbracht werden sollen. Anzugeben ist der ISO-Alpha-2-Ländercode des Länderverzeichnisses für die Außenhandelsstatistik. Siehe das [aktuelle Länderverzeichnis](https://www.destatis.de/DE/Methoden/Klassifikationen/Aussenhandel/Laenderverzeichnis.pdf?__blob=publicationFile) für die Außenhandelsstatistik.

#### <span id="page-3-3"></span>**Taric / Warennummer (WNM)**

In der Warenwirtschaft wird die Taric mit 11 Stellen abgelegt. Die Schnittstelle macht daraus die 8 stellige Warennummer des Warenverzeichnisses für die Außenhandelsstatistik, in der für den Berichtszeitraum jeweils gültigen Fassung.

Die Warennummern "Warennummer" sind dem Warenverzeichnis für die Außenhandelsstatistik zu entnehmen, welches über das Statistische Bundesamt erworben werden kann. Das Stichwortverzeichnis aus unserer Buchausgabe hilft in vielen Fällen, die Fundstellen für eine passende Warennummer einzugrenzen. Einzelne Kapitel des Warenverzeichnisses stehen auf der Homepage des Statistischen Bundesamtes<http://www.destatis.de>unter "Grundlagen/Klassifikationen" im PDF-Format zum Herunterladen zur Verfügung. Alle Veränderungen von Warennummern und Besonderen Maßeinheiten, sind in einer Übersicht zusammengestellt und stehen mit weiteren Informationen auf

der Homepage des Statistischen Bundesamtes <http://www.destatis.de> unter "Grundlagen/Klassifikationen" zur Verfügung.

#### <span id="page-4-0"></span>**Art des Geschäfts (AG)**

Es handelt sich hierbei um eine Angabe über bestimmte Klauseln des Geschäftsvertrages. Anzugeben ist eine 2-stellige Schlüsselzahl der Art des Geschäfts.

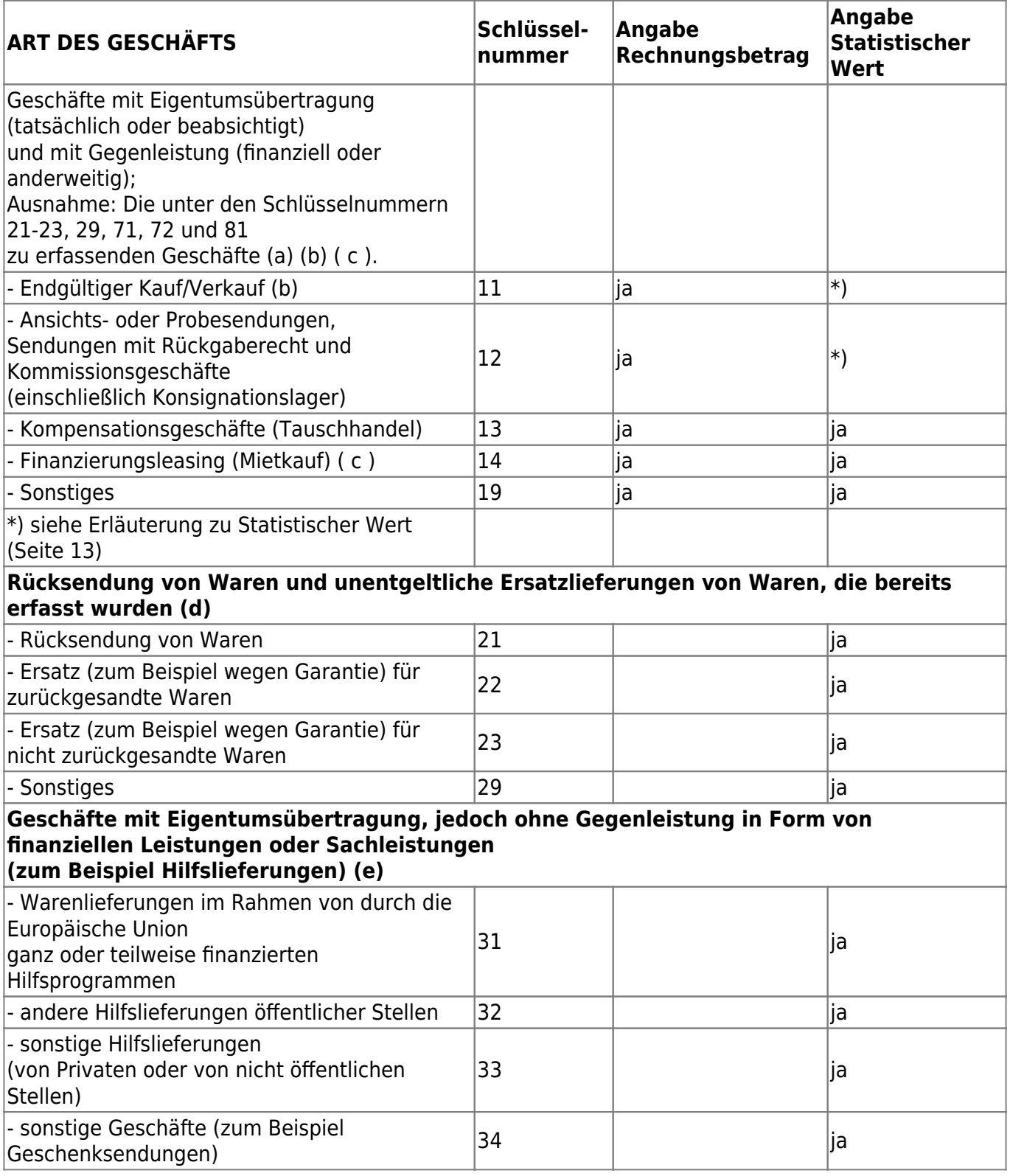

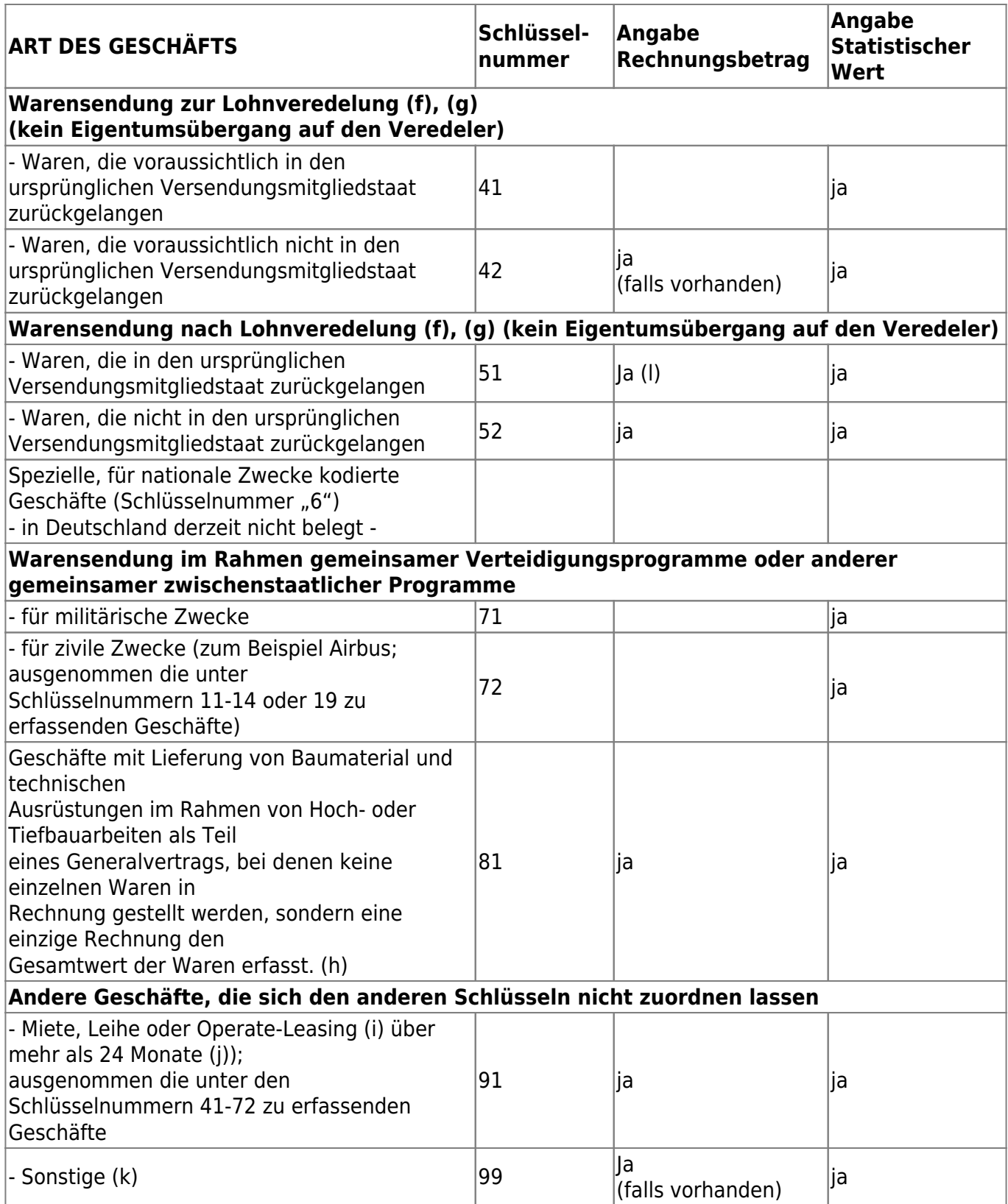

### <span id="page-5-0"></span>**Verkehrszweig**

Anzugeben ist das Beförderungsmittel an der deutschen Grenze nachfolgendem Schlüssel:

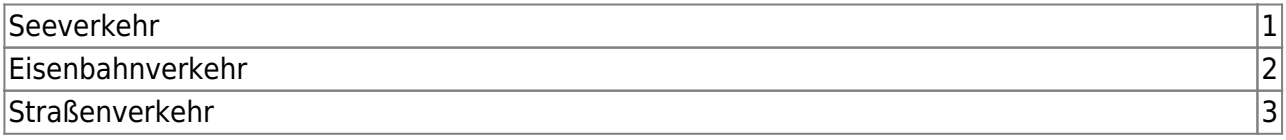

 $\pmb{\times}$ 

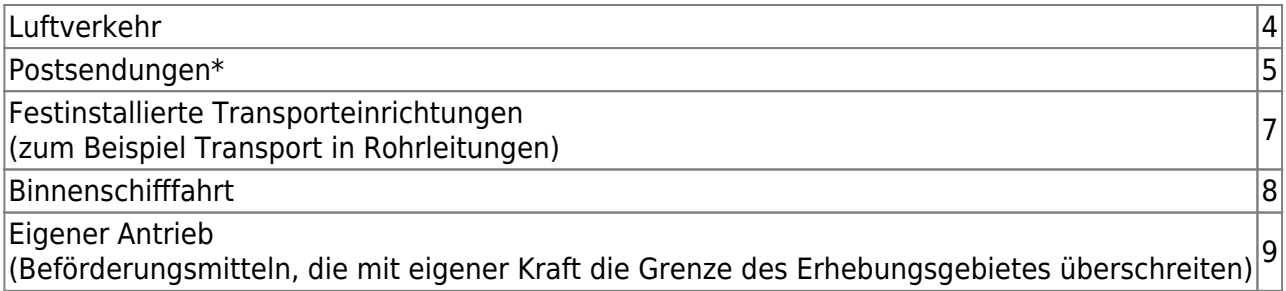

\* Sollte Ihnen bekannt sein, welches grenzüberschreitende Verkehrsmittel das Postunternehmen genutzt hat z. B. Luftverkehr ("4"), geben Sie dies bei der Anmeldung an.

Anmerkung: Zu den Postunternehmen werden auch private Paket- und Kurierdienste gezählt.

#### <span id="page-6-0"></span>**Ursprungsregion (Urspr. Reg.)**

Die Ursprungsregion ist das Bundesland, in dem die Waren hergestellt, montiert, zusammengesetzt oder bearbeitet wurden. Anzugeben ist für Waren mit Ursprung in Deutschland die Ländernummer des Bundeslandes. Kann der Ursprung nicht ermittelt werden, ist die Ländernummer des Bundeslandes anzugeben, aus dem die Ware versandt oder andernfalls in den Handel gebracht wurde. Für Waren mit ausländischem Ursprung ist die Schlüssel-Nr. "99" einzutragen.

#### <span id="page-6-1"></span>**Rechnungsbetrag in vollen Euro**

Als Rechnungsbetrag ist für die angemeldete Ware das in Rechnung gestellte Entgelt, d.h. die umsatzsteu-errechtliche Bemessungsgrundlage, anzugeben. Zu berücksichtigen sind hierbei auch eventuell berechne-te Beförderungs- und Versicherungskosten sowie Verbrauchsteuern, die vom Erwerber geschuldet werden. Der Rechnungsbetrag ist in vollen Euro und ohne ggf. berechnete Umsatzsteuer einzutragen.

Siehe den [Leitfaden zur Intrahandelsstatistik](https://www-idev.destatis.de/idev/doc/intra/doc/Intrahandel_Leitfaden.pdf) Kapitel 5.1 und Kapitel 5.2 "Feld 18". Anzugeben ist ein Zahlenwert ohne Komma, Sonder- und Währungskennzeichen.

#### <span id="page-6-2"></span>**Statistischer Wert in vollen Euro**

Der Statistische Wert ist definiert als Warenwert frei deutsche Grenze (ohne Umsatzsteuer), das heißt Beförderungskosten sind unter Umständen je nach vereinbarter Lieferbedingung nur anteilig (zum Beispiel anhand eines Kilometerschlüssels) zu berücksichtigen.

Siehe auch [Leitfaden zur Intrahandelsstatistik](https://www-idev.destatis.de/idev/doc/intra/doc/Intrahandel_Leitfaden.pdf) (PDF Datei nicht barrierefrei) Kapitel 5.1 und Kapitel 5.2 "Feld 19"

From: <http://wiki.fibu-schnittstelle.de/>- **Dokumentation Fibu-Schnittstellen der Jera GmbH**

Permanent link: **<http://wiki.fibu-schnittstelle.de/doku.php?id=intrastat:export&rev=1484035044>**

Last update: **2017/01/10 08:57**